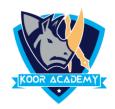

## Count

- This function **counts** the number of cells with numerical data in the argument.
- This function is useful for quickly counting items in a cell range.

## **Another method**

- Click on the cell in your table where you want to see the Count of the selected cells.
- Enter =count( to this selected cell.
- Now select the range with the numbers you want to count and press
  Enter.

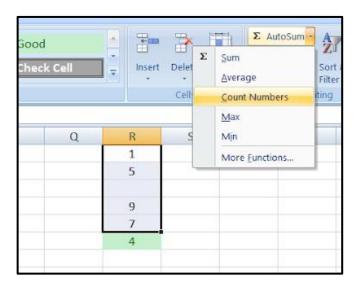

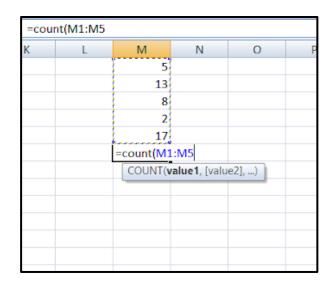